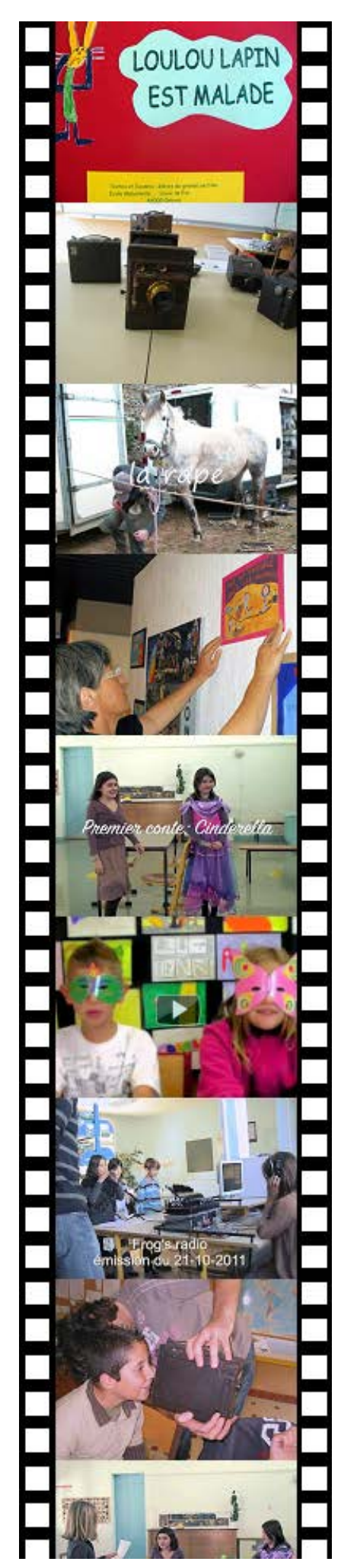

# LA VIDÉO

# A L'ECOLE PRIMAIRE

# SOMMAIRE

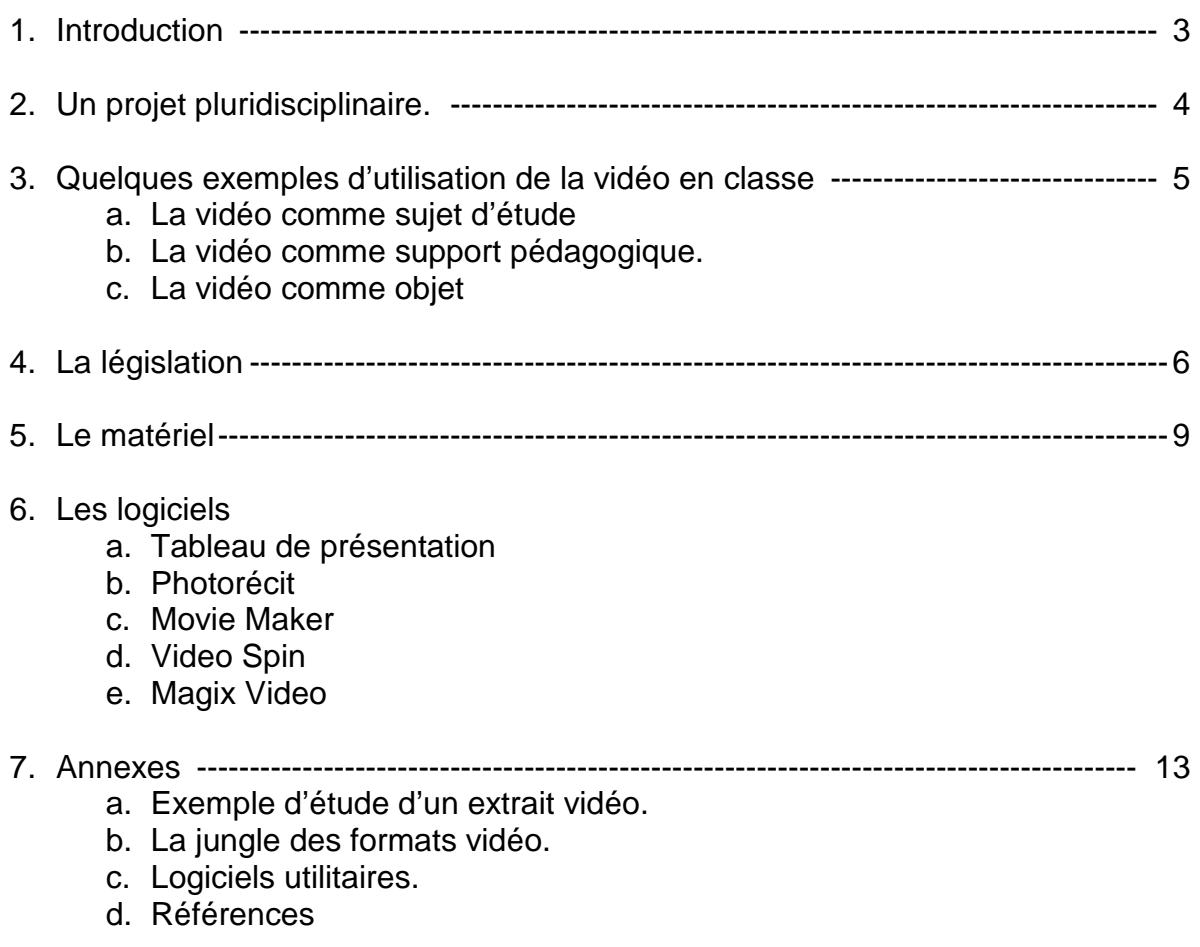

# Introduction

La vidéo à l'école, pour quoi faire ?

A l'école primaire, la vidéo est le plus souvent utilisée pour la réalisation de films souvenirs, en conclusion d'un voyage scolaire par exemple.

Le présent document propose d'aller au-delà en intégrant la vidéo dans un ou plusieurs projets pour lesquels cette technique jouera un rôle pédagogique, servant de base ou de levier pour l'acquisition par les élèves de compétences dans quelques domaines d'enseignement.

La maitrise de la langue orale.

Prendre la parole, résumer, raconter, interpréter sont autant de compétences à même d'être acquises et valorisées par la pratique de la vidéo. Que ce soit pour réinvestir des acquis dans la production d'un film documentaire ou bien pour évaluer sa prestation dans le but de l'améliorer, la vidéo trouvera sa place dans de nombreux projets pédagogiques.

L'éducation à l'image.

La formation des futurs citoyens responsables et autonomes que sont nos élèves passe par une solide éducation à l'image, tant il est parfois difficile de faire la part du réel et de la manipulation dans le matraquage quotidien auquel nous sommes soumis.

La pratique de la vidéo, associée à l'étude de quelques extraits d'images et de films bien choisis, fournira aux élèves quelques repères essentiels à leur formation citoyenne.

Elle pourra être précédée de la projection et de l'étude de films : publicités, trucages de Georges Méliès par exemple (§ annexes).

La pédagogie de projet.

L'utilisation de la vidéo à l'école primaire ne figure pas dans les programmes scolaires et ne peut être comprise comme un objectif d'enseignement. Il s'agit, au même titre que l'informatique, d'un outil technologique au service des apprentissages qui s'intègrera dans un projet pédagogique de la classe.

L'intérêt de la pédagogie par projet est double :

- Donner un sens et une réalité tangible aux compétences acquises par les élèves, et donc les renforcer, au travers de réalisations valorisantes.
- Fournir des situations susceptibles de faire émerger de nouvelles compétences.

Ainsi par exemple, la réalisation d'un film documentaire permettra de réinvestir et clarifier les notions et les compétences acquises lors d'une classe transplantée ou d'une sortie pédagogique.

Filmer puis visionner des répétitions de théâtre ou de danse pourra permettre d'améliorer la production des élèves.

> C. Vinent – 2011 [Christian.vinent@ac-poitiers.fr](mailto:Christian.vinent@ac-poitiers.fr)

Voici quelques extraits des programmes 2008 du cycle 3 de l'école primaire mettant en évidence l'aspect transversal du projet :

#### **HISTOIRE DES ARTS**

L'histoire des arts porte à la connaissance des élèves **des**  de référence qui **appartiennent au patrimoine** [..] ces œuvres leur sont présentées en relation avec une époque, une aire géographique (sur la base des **repères chronologiques et spatiaux acquis en histoire** et géographie), une forme d'expression (dessin, peinture, sculpture, architecture, arts<br>appliqués, musique, danse, appliqués. **cinéma**) [..]

#### **MATHEMATIQUES**

[…] **La résolution de problèmes liés à la vie courante** permet d'approfondir la connaissance des nombres étudiés, de renforcer la maîtrise du sens et de la pratique des opérations, de développer la<br>riqueur et le goût du rigueur et le goût du raisonnement.

[...] **Les durées** : unités de mesure des durées, calcul de la durée écoulée entre deux instants donnés.

[...] **La résolution de problèmes concrets** contribue à consolider les connaissances et capacités relatives aux grandeurs et à leur mesure.

#### **SCIENCES**

Les sciences expérimentales et les technologies ont pour objectif de **comprendre et de décrire le monde réel**, [..] Leur étude contribue à faire saisir aux élèves la distinction entre **faits et hypothèses vérifiables** d'une part, opinions et croyances d'autre part. [..]

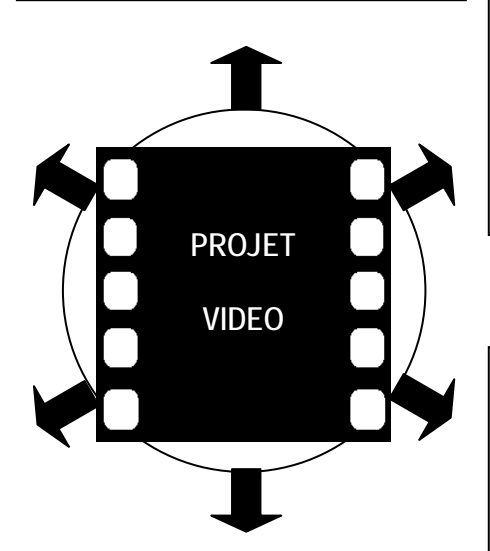

#### **ARTS VISUELS**

Conjuguant pratiques diversifiées et fréquentation d'œuvres de plus en plus complexes et variées, l'enseignement des arts visuels  $plastiques$ , photographie, design, **arts numériques**) approfondit le programme commencé en cycle Cet enseignement favorise l'expression et la création. Il conduit à **l'acquisition des savoirs et de techniques spécifiques** et progressivement l'enfant à cerner la notion d'œuvre d'art et à distinguer la valeur d'usage de la valeur esthétique des objets étudiés. Pratiques régulières et diversifiées et références aux<br>œuvres contribuent ainsi à contribuent ainsi à l'enseignement de l'histoire des arts.

#### **PRODUCTION D'ECRITS**

La **rédaction de textes** fait l'objet d'un apprentissage régulier et progressif : elle est une priorité du cycle des approfondissements. Les élèves apprennent à narrer des faits réels, à décrire, à expliquer une démarche, à justifier une réponse, à **inventer des histoires**, à **résumer des récits**, à écrire un poème, en **respectant des consignes de composition** et de rédaction.

#### **T.I.C.**

La culture numérique impose l'usage raisonné de l'informatique, du **multimédia** et de l'internet. [..] Le programme du cycle des approfondissements est organisé selon cinq domaines déclinés dans les textes règlementaires définissant le B2i :

**-s'approprier un environnement informatique de travail** -adopter une attitude responsable produire. **exploiter des données** -s'informer, se documenter -communiquer, échanger. Les élèves **apprennent à maîtriser les fonctions de base d'un ordinateur.** Ils sont

entraînés à **utiliser un traitement de texte**, à écrire un document numérique. [..] Les technologies<br>de l'information et de la de l'information et de la communication sont utilisées dans la plupart des situations d'enseignement.

# Quelques exemples d'utilisation de la vidéo en classe

Voici une liste non exhaustive d'activités utilisant la vidéo :

- a. La vidéo comme sujet d'étude :
	- Détecter les trucages dans des extraits de films.
	- Remontage de séquences dans un ordre différent.
	- Changer la bande-son d'un film publicitaire.
- b. La vidéo comme support pédagogique : se (re)voir pour s'améliorer
	- Une pièce de théâtre.
	- > Une saynète interprétée en anglais.
	- > Une séance d'EPS.
	- Modifier la bande son d'un film existant.
	- Mettre un album en vidéo.
	- ▶ Se présenter aux correspondants de la classe.
- c. La vidéo comme objet : filmer pour informer
	- Réaliser un journal télévisé.
	- $\triangleright$  Le compte-rendu de voyage.
	- > Une séance avec un intervenant.
	- > Un reportage sur un sujet précis.
	- > Une expérience scientifique.
	- Réaliser un film d'animation.
	- > Un photomontage accompagné de commentaires.
	- > Un roman-photo en vidéo.
	- Réaliser le film d'un spectacle de fin d'année scolaire.

# La législation

Si vous êtes amenés à utiliser des œuvres protégées lors de la réalisation de vos documents vidéo, voici ce que dit la note sur la mise en œuvre des accords sur l'utilisation d'œuvres protégées, publiée au BO 5 du 1er février 2010 :

#### **1.1.1 Utilisation d'œuvres intégrales et d'extraits d'œuvres dans la classe**

- S'agissant de la musique, sont autorisées la représentation intégrale dans la classe, aux élèves ou aux étudiants, d'enregistrements musicaux, ainsi que la représentation dans la classe d'œuvres musicales intégrales par les élèves ou étudiants, à des fins exclusives d'illustration de l'enseignement ou de la recherche.

- S'agissant du cinéma et de l'audiovisuel, est autorisée la représentation dans la classe, aux élèves ou aux étudiants, d'œuvres intégrales diffusées en mode hertzien, analogique ou numérique, par un service de communication audiovisuelle non payant. Dans les autres cas, seule l'utilisation d'extraits, dans les limites précisées par l'accord, est possible.

Les reproductions temporaires d'œuvres intégrales ou d'extraits d'œuvres exclusivement destinées à la représentation en classe sont couvertes par les accords.

[…]

#### **1.2 Utilisation d'extraits d'œuvres en ligne**

Les accords s'ouvrent aux usages numériques.

Est ainsi couverte la mise en ligne d'extraits d'œuvres inclus dans les travaux pédagogiques ou de recherche des élèves, des étudiants, des enseignants et des chercheurs d'un établissement visé par les accords sur les réseaux suivants :

- sur l'intranet de cet établissement, à la seule destination des élèves, étudiants, enseignants ou chercheurs qui y sont inscrits et qui sont directement concernés par ces travaux ;

- sur l'extranet de ce même établissement, à la seule destination des élèves, étudiants, enseignants ou chercheurs qui y sont inscrits au titre d'un programme d'enseignement à distance et qui sont directement concernés par ces travaux.

En résumé, pour les œuvres soumises à droits d'auteurs sont autorisées :

- *L'utilisation et la représentation dans la classe.*
- *La mise en ligne sur l'Intranet de l'école, pour élèves et enseignants.*
- *les reproductions temporaires d'œuvres et enregistrement musicaux exclusivement nécessaires aux utilisations.*

Est interdite :

• *la mise en ligne sur Internet et/ou le site de l'école.*

Quant aux travaux des élèves, toute publication hors-école est soumise à l'accord préalable des parents ou responsables légaux.

Vous trouverez page suivante un modèle d'autorisation à faire signer par les parents des élèves concernés, ainsi qu'un modèle destiné aux intervenants extérieurs à l'école qui pourraient prendre part au projet.

# **Autorisation de diffusion**

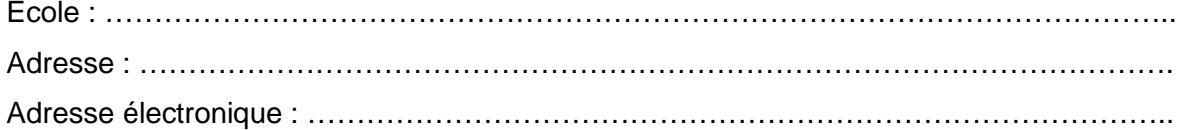

Représentant légal (Nom, Prénom) : ………………………………………………………….. De l'enfant (Nom, Prénom) : ……………………………………………………………………

#### **Représentations photographiques de l'enfant et enregistrements sonores de sa voix**

Sous réserve de préserver l'intimité de sa vie privée vous autorisez *l'enseignant responsable du projet*, pour une durée de ..... ans à dater de la présente, à reproduire et à diffuser ces photographies ou ces enregistrements sans contrepartie financière pour :

- $\checkmark$  diffusion sur Internet,
- $\checkmark$  diffusion sur tous supports numériques (cédérom, dévédérom...) à destination des familles des élèves, des personnels de l'Éducation Nationale,
- $\checkmark$  représentation sur grand écran dans toute manifestation scolaire ou culturelle (kermesse, salon du livre…).

#### **Créations de formes originales (dessins, écrits, photographies et toutes sortes de réalisations)**

S'agissant des créations (dessins, écrits, photographies et toutes sortes de réalisations intellectuelles) que votre enfant serait amené à réaliser dans l'enceinte de notre école, vous autorisez *l'enseignant responsable du projet* à les utiliser sans contrepartie financière et pour la durée des droits d'auteur, au fur et à mesure de leurs créations, à des fins non commerciales et dans un but strictement pédagogique ou éducatif pour :

- $\checkmark$  diffusion sur Internet,
- $\checkmark$  diffusion sur tous supports numériques (cédérom, dévédérom...) à destination des familles des élèves, des personnels de l'Éducation Nationale
- $\checkmark$  représentation sur grand écran dans toute manifestation scolaire ou culturelle (kermesse, salon du livre…).

#### **Je donne mon accord à** : (compléter par oui ou non)

La diffusion de représentations photographiques de mon enfant : La diffusion d'enregistrements sonores de sa voix : La diffusion de créations réalisées par mon enfant en classe :

Ajouter la mention manuscrite « Lu et approuvé - Bon pour accord »

Date et Signature

# **Autorisation de diffusion**

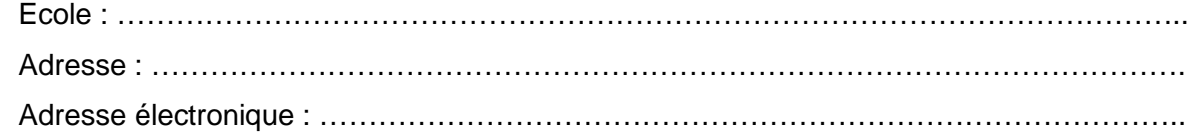

Intervenant extérieur (Nom, Prénom) : …………………………………………………………..

#### **Représentations photographiques et enregistrements sonores de ma voix**

Sous réserve de préserver l'intimité de votre vie privée vous autorisez *l'enseignant responsable du projet* à reproduire et à diffuser ces photographies ou ces enregistrements sans contrepartie financière pour :

- $\checkmark$  diffusion sur Internet,
- $\checkmark$  diffusion sur tous supports numériques (cédérom, dévédérom...) à destination des familles des élèves, des personnels de l'Éducation Nationale,
- $\checkmark$  représentation sur grand écran dans toute manifestation scolaire ou culturelle (kermesse, salon du livre…).

#### **Créations de formes originales (dessins, écrits, photographies et toutes sortes de réalisations)**

S'agissant de vos créations (dessins, écrits, photographies et toutes sortes de réalisations intellectuelles) effectuées dans le cadre des activités scolaires, vous autorisez *l'enseignant responsable du projet* à les utiliser sans contrepartie financière et pour la durée des droits d'auteur, au fur et à mesure de leurs créations, à des fins non commerciales et dans un but strictement pédagogique ou éducatif pour :

- $\checkmark$  diffusion sur Internet,
- $\checkmark$  diffusion sur tous supports numériques (cédérom, dévédérom...) à destination des familles des élèves, des personnels de l'Éducation Nationale
- $\checkmark$  représentation sur grand écran dans toute manifestation scolaire ou culturelle (kermesse, salon du livre…).

#### **Je donne mon accord à** :

La diffusion de représentations photographiques de ma personne,

La diffusion d'enregistrements sonores de ma voix,

La diffusion de mes créations réalisées dans le cadre des activités scolaires.

Ajouter la mention manuscrite « Lu et approuvé - Bon pour accord »

Date et Signature

# Le matériel

- La prise de vue nécessite un matériel adapté. Voici quelques exemples :
	- Le caméscope numérique à cassette convient pour tous les tournages. Prévoyez un pied pour les plans fixes. L'ordinateur devra être muni d'une entrée FireWire pour le transfert de la vidéo.
	- Le caméscope numérique à carte mémoire. Les films sont directement utilisables
	- L'appareil photo avec mode vidéo. Les films sont directement utilisables.
- Le montage nécessite un ordinateur récent, avec un espace disque conséquent pour stocker la vidéo. Une entrée Firewire est obligatoire (ce peut être une carte ajoutée) si vous utilisez un caméscope numérique à cassette.

# Les logiciels

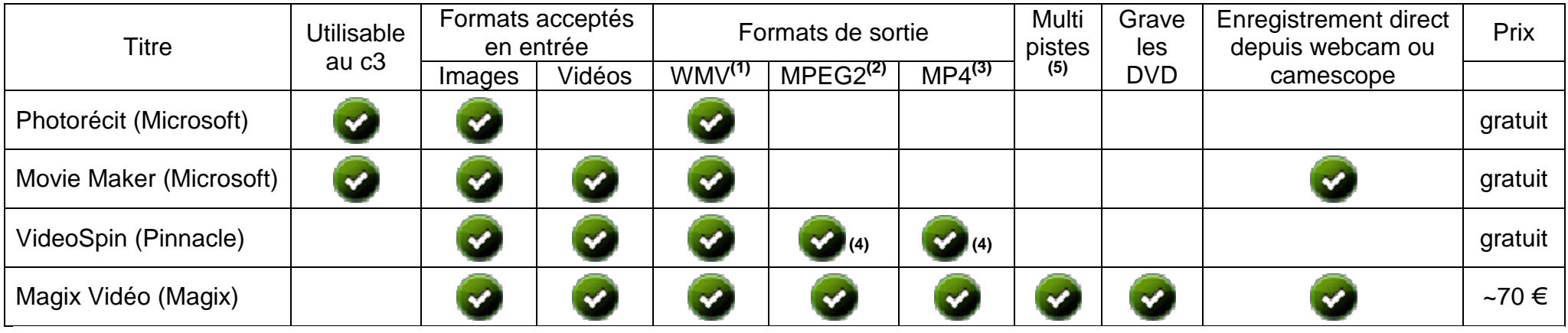

- (1) WMV est le format vidéo de Microsoft.
	- La qualité et la taille du fichier sont réglables.
	- Il faudra le convertir pour une mise en ligne sur Internet
- (2) MPEG2 est le format vidéo utilisé sur les DVD
- (3) MP4 est le format utilisé pour la mise en ligne sur Internet. La qualité et la taille du fichier sont réglables. Le fichier est prêt pour Internet
- (4) Certains formats sont soumis à paiement après une période d'essai
- (5) Le multi-pistes permet de superposer plusieurs séquences audio ou vidéo

# Photorécit

Photorécit est une bonne entrée pour l'apprentissage du montage vidéo. Il permet d'aborder les notions de base :

- La ligne du temps
- Les plans
- Les enchaînements
- Les commentaires et la bande son.

Il est limité aux images en entrée (pas d'assemblage de films) et au format WMV de Microsoft en sortie, mais il est à la portée d'élèves de cycle 3 qui pourront réaliser assez facilement des montages variés à partir de textes, photos et commentaires.

« *L'histoire de la photographie* », visible ici :

[http://cerp-lechapus.net/videos/visu43.php?f=histoire\\_de\\_la\\_photographie](http://cerp-lechapus.net/videos/visu43.php?f=histoire_de_la_photographie)

est un film documentaire réalisé suite à l'intervention en classe d'un animateur. Les élèves ont enregistré l'orateur dune part, pris des photos de l'autre. Leur travail a consisté à choisir et disposer les photos de manière à illustrer les propos enregistrés. Il s'est déroulé de la façon suivante :

- 1. Ecoute de l'enregistrement audio, repérage des séquences et minutage (analyse du texte).
- 2. Choix d'une image pour illustrer chaque séquence, collage sur une ligne du temps (travail sur les durées).
- 3. Réalisation du montage proprement dit dans Photorécit
	- a. Import de la piste audio
	- b. Placement des images et réglage des durées
	- c. Choix des effets et des enchainements.

# Movie Maker

Très semblable à Photorécit, il a l'avantage d'être inclus dans le système Windows installé sur l'ordinateur. Comme pour Photorécit, son format de sortie est limité au WMV de l'éditeur du logiciel. Mais il a quelques atouts supplémentaires :

- Il peut importer directement la vidéo depuis une webcam ou un caméscope numérique. Cela permet de filmer directement avec l'ordinateur et une webcam, sans avoir à transférer le film depuis un caméscope. Il faut réserver l'usage de la webcam pour des tournages fixes, sans mouvement de caméra :
	- $\triangleright$  Le journal télévisé
	- $\triangleright$  Une présentation pour les correspondants.
	- $\triangleright$  Un film d'animation
	- $\triangleright$  Une expérience scientifique
- Les plans ne sont plus limités aux images : on peut assembler des séquences vidéo.

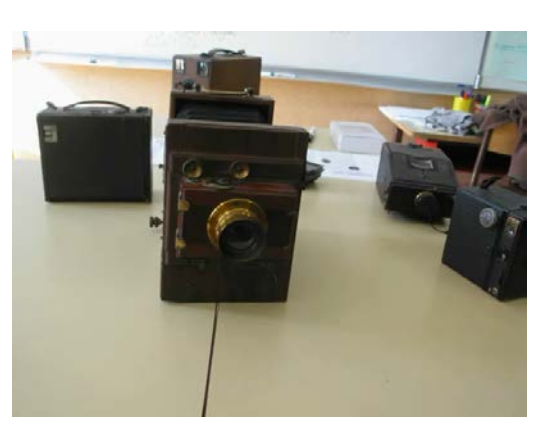

# « *Loulou lapin est malade* », visible ici

#### [http://cerp-lechapus.net/videos/visu43.php?f=album\\_maternelle](http://cerp-lechapus.net/videos/visu43.php?f=album_maternelle)

a été réalisé avec Movie Maker par une enseignante de maternelle, à partir de l'étude de l'album du même nom, de la façon suivante :

- 1. Photographie des réalisations des élèves
- 2. Import des images dans Movie Maker
- 3. Pour chaque image, enregistrement d'un commentaire récité par un élève.
- 4. Ajout d'une musique de fond
- 5. Création du fichier WMV.

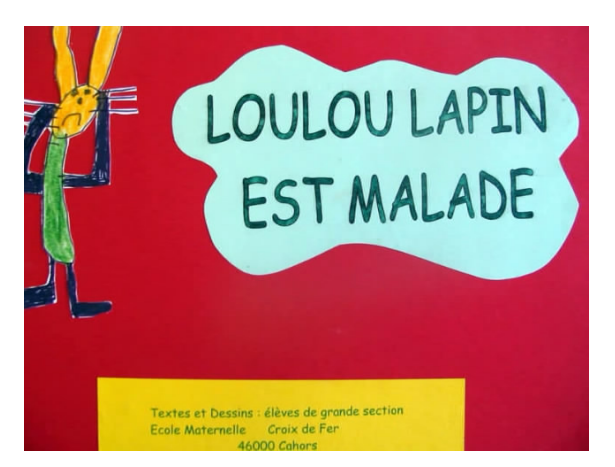

« *Le maréchal ferrant Fredo* » visible sur cette page (en fin d'article)

#### <http://cerp-lechapus.net/cyber/index.php?rub=Lecture&n=1&a=39>

a été réalisé avec Movie Maker par des élèves de CM2, à partir de photos prises lors d'une sortie. Il comporte des titres et un générique de fin. Movie Maker permet de créer titres et génériques qui peuvent être insérés à n'importe quel endroit du montage.

Le logiciel propose plus de 120 transitions différentes abondamment utilisées ici par les élèves.

La film a du être converti depuis le format WMV vers un format utilisé sur Internet.

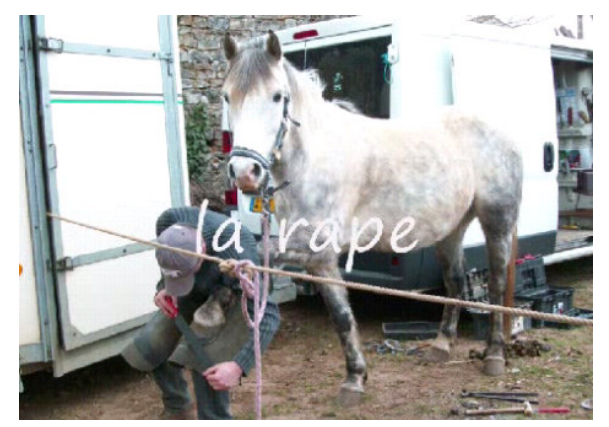

# Videospin

Il s'agit d'un logiciel d'entrée de gamme de l'éditeur Pinnacle, spécialisé dans la vidéo numérique. Assez semblable à Movie Maker, il ne se limite pas au format WMV de Windows.

Certains formats sont soumis à une licence qui devra être acquise à l'expiration de la période d'essai.

Videospin permet donc de s'affranchir du format WMV de Microsoft. Lors de la création du fichier vidéo final, on peut choisir parmi les formats disponibles sur l'ordinateur. Il propose aussi de nombreux bruitages prêts à l'emploi

# Magix Vidéo

Ce logiciel de prix abordable pour une école permet de réaliser des films de qualité professionnelle. Il possède plusieurs modes d'utilisation dont le plus simple ressemble beaucoup à Movie Maker ou VideoSpin est peut être utilisé par des élèves.

Le mode élaboré permettra à l'enseignant de se perfectionner et/ou de réaliser des films ou des DVD de très grande qualité.

Voici 3 films réalisés avec Magix Vidéo ou un logiciel équivalent :

- Inauguration de l'A.E.M.O. de Saintes. [http://cerp-lechapus.net/videos/visu43.php?f=inauguration\\_aemo](http://cerp-lechapus.net/videos/visu43.php?f=inauguration_aemo) Film bilan d'un projet sur les droits de l'enfant, avec exposition des réalisations de la classe. Réalisé par l'enseignante de la classe à partir de photos et vidéos prises à l'aide d'un appareil-photo numérique. Retrouvez toutes les activités du projet sur le site de l'école : [http://web-ia.ac-poitiers.fr/ia17/e.st](http://web-ia.ac-poitiers.fr/ia17/e.st-porchaire/index.php?rub=163)[porchaire/index.php?rub=163](http://web-ia.ac-poitiers.fr/ia17/e.st-porchaire/index.php?rub=163)

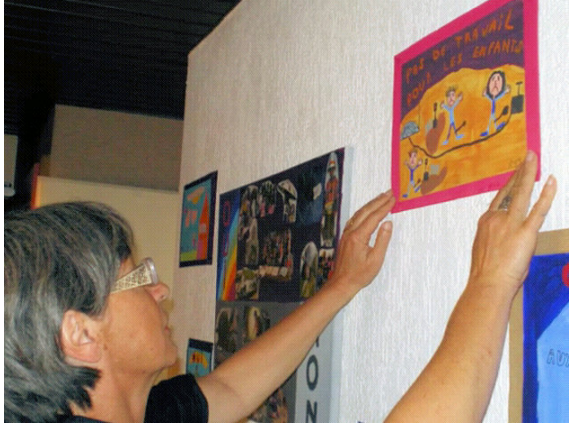

- Cinderella.

<http://cerp-lechapus.net/videos/visu.php?f=cinderella>

Extrait d'un DVD de saynètes en anglais jouées par le CM2 de l'école de Bois-Plage en Ré. Filmé par Sylvie Favre, Conseillère LVE.

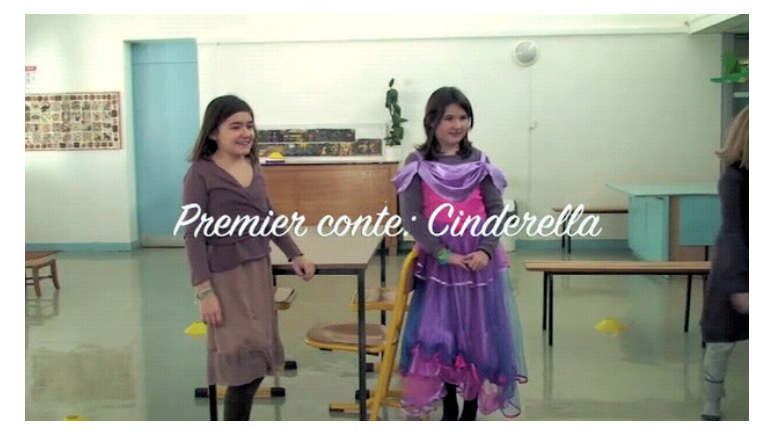

- Le journal télévisé de l'école Lucie Aubrac de Gardanne (13). <http://ecprim.fontvenelle.free.fr/ECOLE/JT.htm>

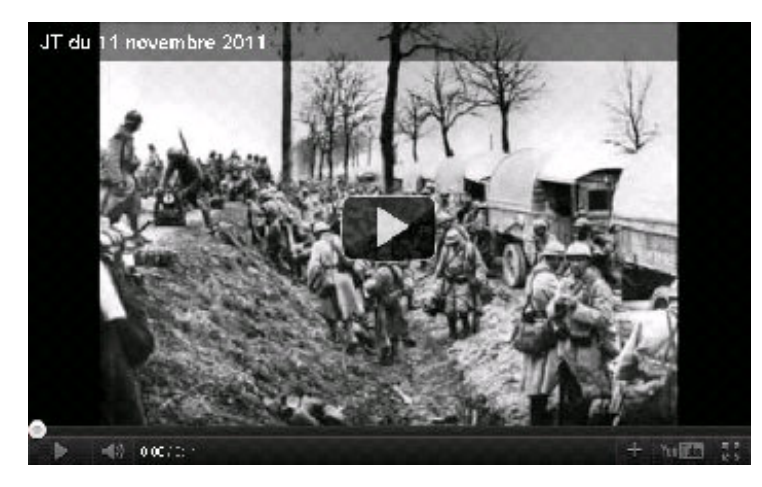

2 fois par mois, la classe réalise un journal vidéo mis en ligne sur le site Internet de l'école.

#### Exemple d'exploitation d'un film

# L'homme qui rétrécissait

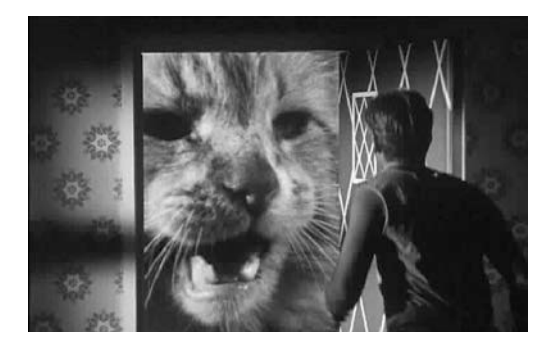

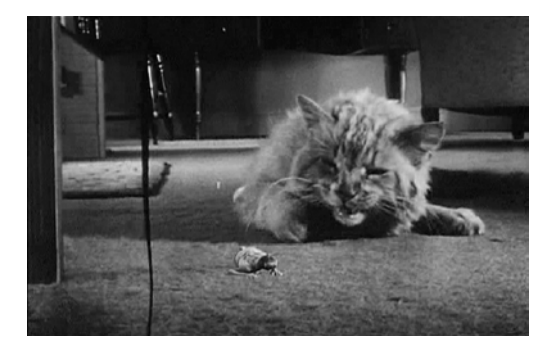

De nos jours, les enfants sont saturés d'images en tous genres pour lesquelles il est parfois difficile de faire la part du réel et de la manipulation. Cette activité propose, à partir de la critique d'un petit extrait de film, une initiation à l'analyse de l'image pour y distinguer ce qui relève du réel de ce qui nécessite un trucage.

#### Objectifs :

- Réfléchir sur les images
- Réaliser soi-même une image « truquée »

#### Déroulement :

- 1. Projection d'un extrait du film : « L'homme qui rétrécissait » inclus dans le DVD « Petit à petit le cinéma ») On y voit un homme aux prises avec un chat plus gros que lui.
- 2. Débat collectif :
	- a. L'histoire : réelle ou imaginaire ?
	- b. Les personnages : description.
	- c. L'action : repérer les scènes où l'on constate une impossibilité de tournage. (présence simultanée de l'homme et du chat)
- 3. Présentation de quelques photos-montages jouant sur la taille des personnages. (voir page suivante des réalisations de l'école de Saint-Porchaire)
- 4. Recherche par chaque élève d'une situation insolite le mettant en scène dans la même situation que le héros du film, c'est à dire rapetissé.
- 5. Réalisation de l'image finale :
	- a. Réalisation d'un plan (dessin)
	- b. Prise des photos correspondantes
		- Sur fond uni pour le personnage afin de faciliter la découpe.
			- Prendre la pose correspondant à celle de l'image finale.
		- Décor qui servira à l'insertion du personnage
	- c. Deux pistes de travail pour l'assemblage final :
		- Manuellement : Découpe du personnage => collage sur le décor => photographie du résultat.
		- En utilisant l'ordinateur : Assemblage à l'ordinateur en utilisant un logiciel de traitement d'image (par exemple Photofiltre)
- 6. Exposition des images.

#### Prolongements ::

 On pourra projeter également « Kiriki acrobates japonais » présent sur le même DVD. Les élèves seront confrontés à des images de pyramides humaines impossibles et devront découvrir la technique de tournage utilisée pour tromper le spectateur.

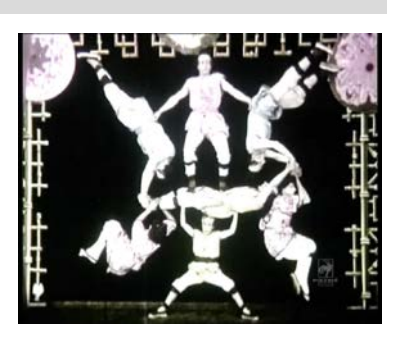

# Les formats vidéo

Il existe de nombreux formats de stockage de la vidéo numérique. Voici quelques repères pour s'y retrouver :

- L'extension du fichier renseigne sur son contenu. Voici les plus utilisées :
	- o AVI (.avi) c'est le conteneur le plus utilisé.
	- o WMV (.wmv) lancé par Microsoft.
	- o MOV (.mov) format conteneur de la marque Apple.
	- o MKV (.mkv) format conteneur russe.
	- o FLV (.flv) vidéo au format Flash de la firme Adobe.
	- o RMV (.rmv) format de la firme Real Networks.
	- o MP4 (.mp4) vidéo au format MPEG4.
- A l'intérieur de chaque fichier, les données audio et vidéo sont compressées en utilisant un logiciel appelé CODEC (Codeur/DECodeur). Voici les plus connus et leur utilisation :
	- o DivX et Xvid pour les films de cinéma (platine DivX)
	- o WMV de Microsoft
	- o MPEG2 pour le stockage sur DVD
	- o MPEG4 ou MP4 pour les caméscopes à cartes mémoire, les appareils-photos, la diffusion sur Internet

Pour pouvoir lire et/ou écrire de la vidéo dans l'un de ces formats, le CODEC correspondant doit être installé sur l'ordinateur. On trouve sur Internet des « packs » de codecs prêts l'installation, comme le « K-Lite Codec Pack » par exemple, que vous pouvez télécharger sur ce site : http://www.codecquide.com/. Choisissez bien la version correspondant à votre système d'exploitation (32 ou 64 bits).

Si vos films sont destinés à être visionnés sur un site web, utilisez les formats FLV ou MP4. Il vous faudra régler le débit de données (bitrate) de façon à éviter une lecture saccadée.

Lorsqu'on lit une vidéo en directe sur Internet (steaming), il faut que le débit de transfert nécessaire à l'affichage de la vidéo soit inférieur au débit ADSL de la connexion, sans quoi les images n'arrivent plus assez vite et le film se met en pause en attendant le téléchargement de la suite.

Pour accélérer le transfert des images, on compresse la vidéo. Mais une trop forte compression détériore la qualité des images. Voici quelques repères :

- Débit >= 1000 Kb/s : bonne qualité et gros fichier, connexion rapide nécessaire
- 750 Kb/s < Débit < 1000 Kb/s : qualité moyenne, fichier de taille moyenne.
- Débit < 750 Kb/s : qualité médiocre, petit fichier. suivante :

Ce débit est réglable dans les paramètres du format vidéo lors de la création du film.

Les débits sont parfois remplacés par des indications d'utilisation (vidéo pour appareil-photo, pour stockage sur disque dur, pour internet, pour courrier électronique, etc.) Le choix de l'option détermine le « bitrate » ainsi que la taille de la vidéo.

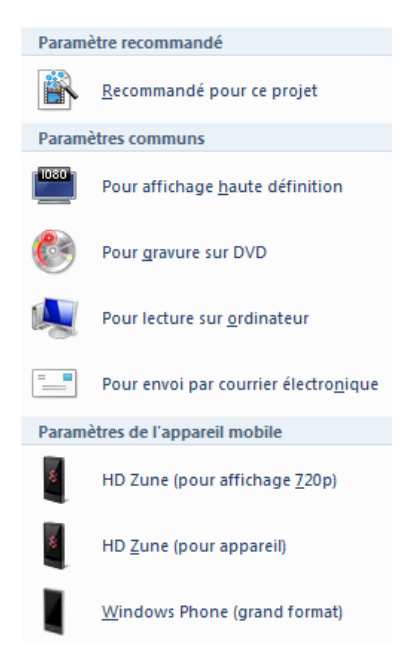

# Logiciels utilitaires

Certains logiciels gratuits permettent de changer le format d'une vidéo sans avoir recours à un logiciel de montage :

- « Free FLV Converter » peut convertir tous les formats en FLV. Vous obtenez alors un film directement utilisable sur Internet. [http://www.koyotesoft.com/appli/Setup\\_FreeFlvConverter.exe](http://www.koyotesoft.com/appli/Setup_FreeFlvConverter.exe)
- Virtual Dub est une boîte à outils permettant de découper, assembler et/ou recompresser des vidéos. Il permet aussi l'enregistrement direct à partir d'une source branchée sur l'ordinateur (webcam par exemple). [http://sourceforge.net/settings/mirror\\_choices?projectname=virtualdub&filename=virtuald](http://sourceforge.net/settings/mirror_choices?projectname=virtualdub&filename=virtualdub-win/1.9.11.32842/VirtualDub-1.9.11.zip) [ub-win/1.9.11.32842/VirtualDub-1.9.11.zip](http://sourceforge.net/settings/mirror_choices?projectname=virtualdub&filename=virtualdub-win/1.9.11.32842/VirtualDub-1.9.11.zip)
- VirtualDubMod permet l'ouverture des fichiers d'un DVD vidéo. [http://sourceforge.net/settings/mirror\\_choices?projectname=virtualdubmod&filename=Virt](http://sourceforge.net/settings/mirror_choices?projectname=virtualdubmod&filename=VirtualDubMod/VirtualDubMod%201.5.10.2/VirtualDubMod_1_5_10_2_All_inclusive.zip) ualDubMod/VirtualDubMod%201.5.10.2/VirtualDubMod 1\_5\_10\_2\_All\_inclusive.zip
- Video Download Helper est un composant pour le navigateur FireFox qui permet de récupérer les vidéos présentes sur les sites de streaming (Youtube, Dailymotion, …) <http://releases.mozilla.org/pub/mozilla.org/addons/3006/downloadhelper-4.8.1-fx+sm.xpi>

## Références et documentation

• « L'homme qui rétrécissait » et « Kiriki acrobates japonais » sont extraits du DVD « Petit à petit le cinéma », publié par le SCEREN [http://www.artsculture.education.fr/cinema/petit/petit\\_sommaire.asp](http://www.artsculture.education.fr/cinema/petit/petit_sommaire.asp)

Si vous voulez travailler sur l'histoire du cinéma :

- « Naissance du cinéma » film documentaire de 2' 15, disponible sur [www.lesite.tv](http://www.lesite.tv/)
- « Louis Lumière » film documentaire de 6' 27, disponible sur [www.lesite.tv](http://www.lesite.tv/)
- « Histoire du cinéma parlant » film documentaire de 5'17, disponible sur [www.lesite.tv](http://www.lesite.tv/)
- « Georges Mendel » court-métrage documentaire de 3' 33, disponible sur [www.lesite.tv](http://www.lesite.tv/)
- « Georges Méliès, le père des trucages au cinéma » court-métrage documentaire de 6'20, disponible sur [www.lesite.tv](http://www.lesite.tv/)